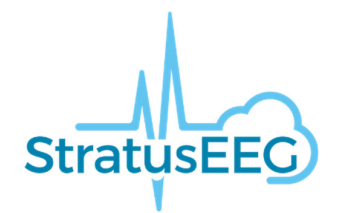

# Stratus EEG Release Notes

Software Version 4.2

## **What's New in Version 4.2?**

The main focus of 4.2 is responding to user requests and improve important features from previous release.

## **Amplitude map**

The Amplitude Map panel has now been implemented into the Web review application of the Stratus EEG software. It shows the amplitude of the EEG at the point of the red vertical cursor on the channel chart. The amplitude map has similar functions as the desktop version: The Play/Pause button, or the Step Left/Step Right buttons move the cursor on the display. The red cursor can also be dragged manually to a specific point, and it is also possible to save screenshots and insert event of the current position.

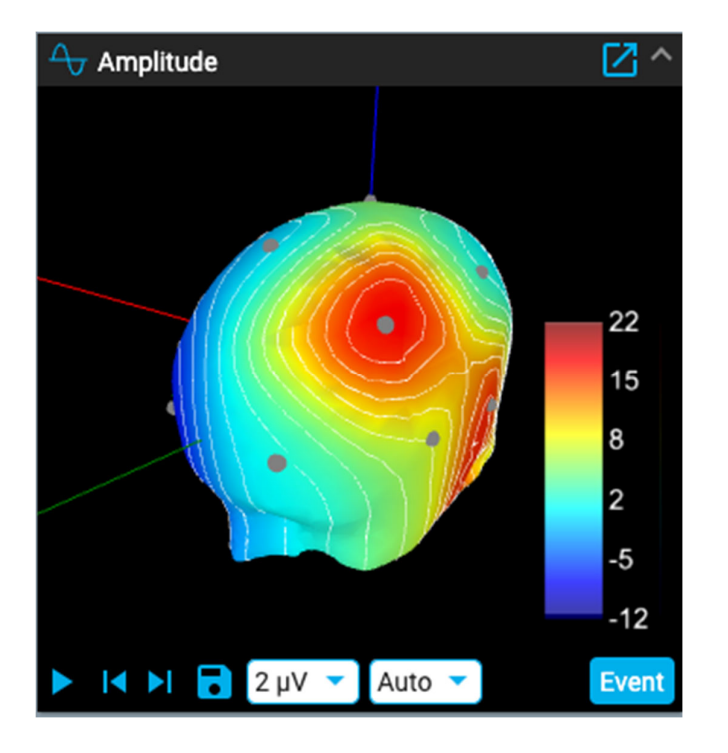

## **Improvements on Impression**

#### **Preview Report**

Within the exam actions, it is possible to preview reports and the preview will open in a new tab. If there is a 2nd monitor available, it is possible to drag the tab to the other screen while continuing to edit the patient folder.

#### **Comment section specific for each abnormality**

A comment section to add comments specific to each abnormality added to the exam impression has been added.

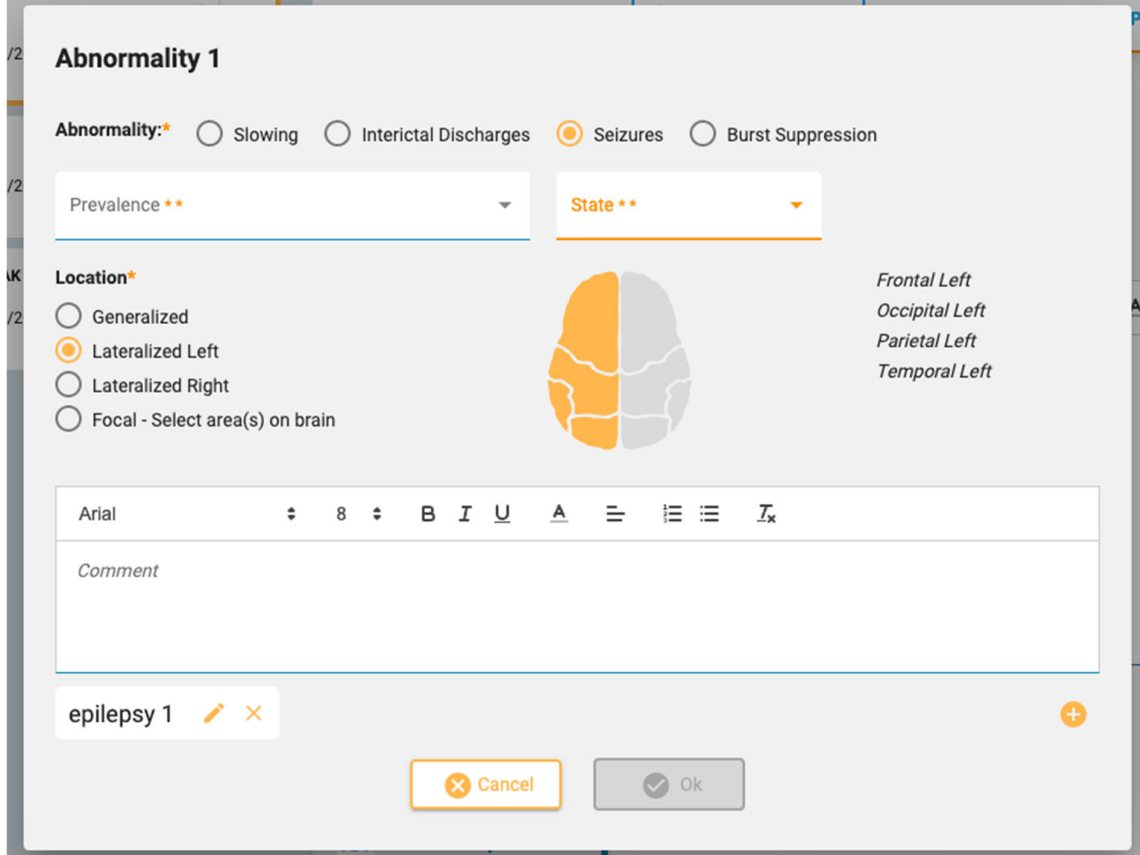

#### **More options for "State"**

The options for patient state during an examination have been updated to gain more comprehensive coverage of possible clinical states of patients.

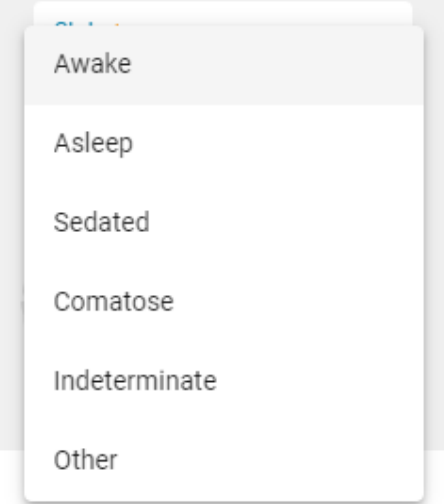

#### **Quick Text**

If the same or a similar text is frequently used when writing an impression, it is possible to save that text for reuse. By clicking the plus sign at the bottom right of the text box opens the Save Quick Text popup. After typing in the text and naming it, it is possible to save and access it later within the abnormality popup. It is possible to edit the text after it is inserted for a one-time edit or edit the reusable text by clicking the edit icon on the Quick Text button. The Quick Text buttons appear on the final Clinical Interpretation page, as well as on each abnormality page.

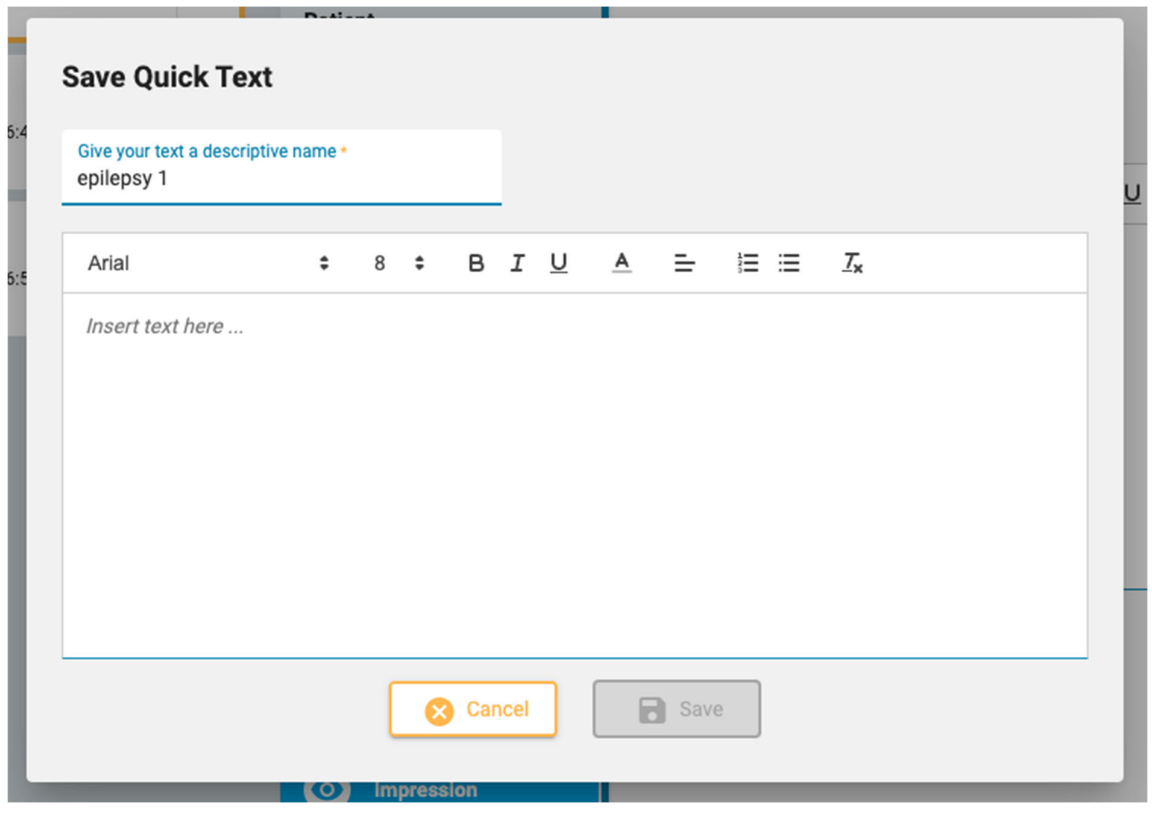

# **Other features added**

#### **Minimum value adjustment**

The ability to adjust the minimum value has been added to trends where it has been missing e.g. HR and General.

#### **Correct terminology**

The terminology within the software has been updated to meet accepted guidelines.

# **Fixed Issues**

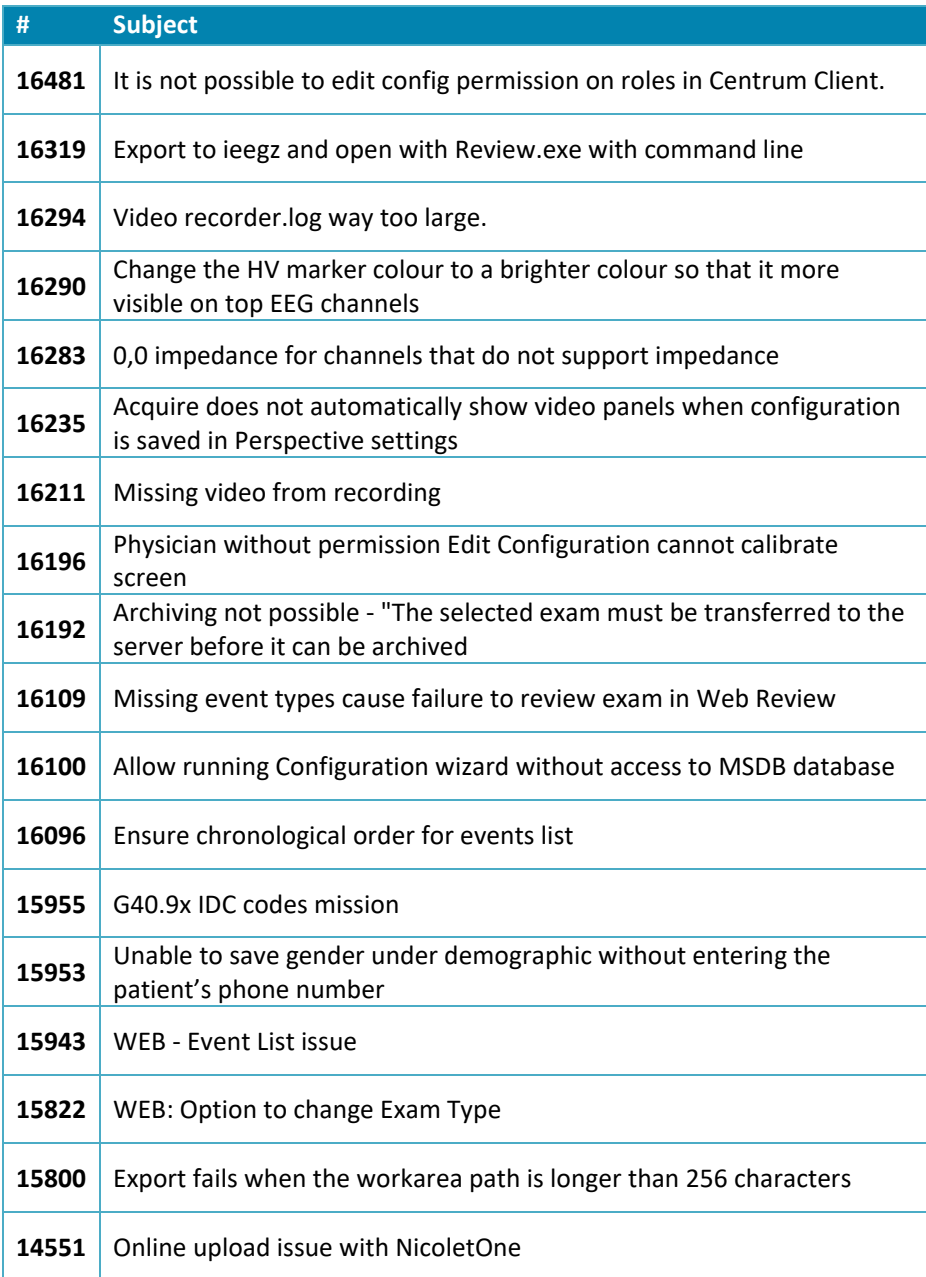